# Marx IPG USD Integration Document

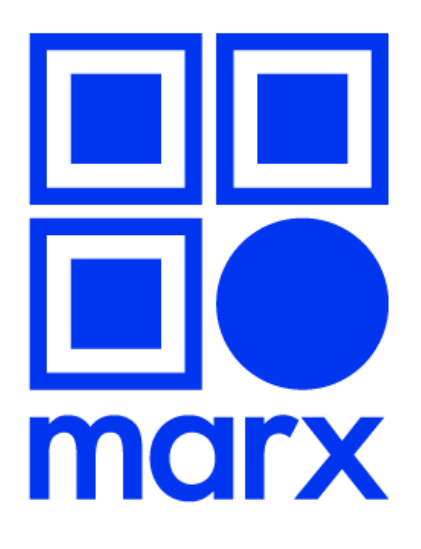

Version 1.0.0

## **Revision History**

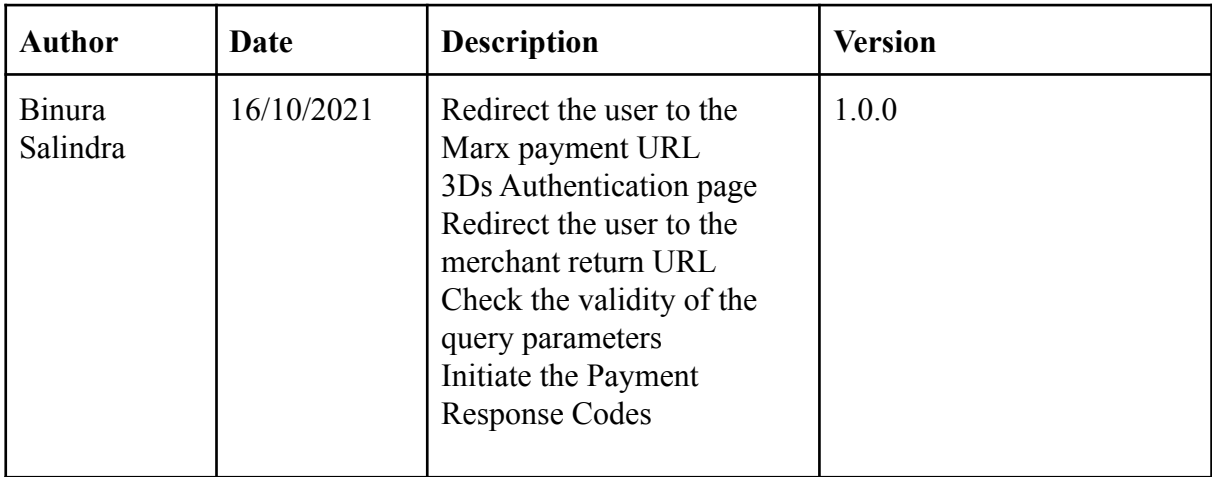

### **Abbreviations**

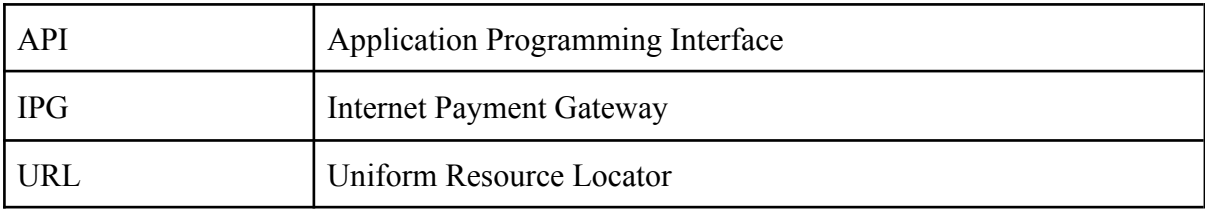

# Step 01: Create order in Marx

The API is used to create an order request in Marx IPG side by the Merchant. Customer mail is required if the mode is MAIL and customer mobile no. is required if the mode is SMS. And if the mode is WEB customer mail and mobile no are not mandatory. It is required to send the merchant secret (which is mailed by Marx when registering the merchant) in the header of the API call.

### **BASE URL**

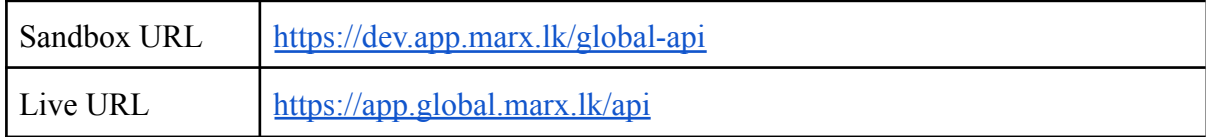

### **URL:** [{BASE\\_URL}/](http://54.255.82.8/merchant/)v2/ipg/orders **Method:** POST

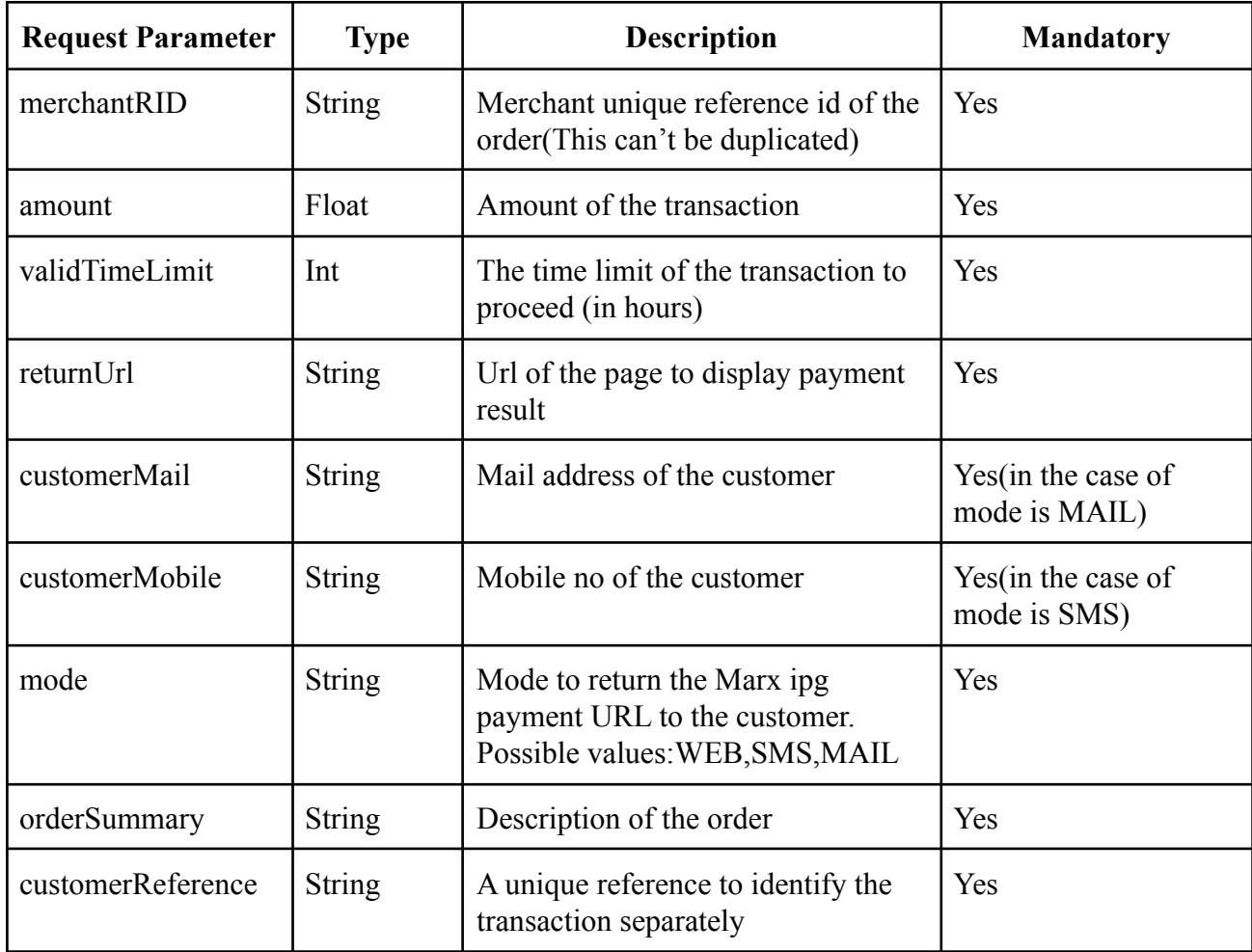

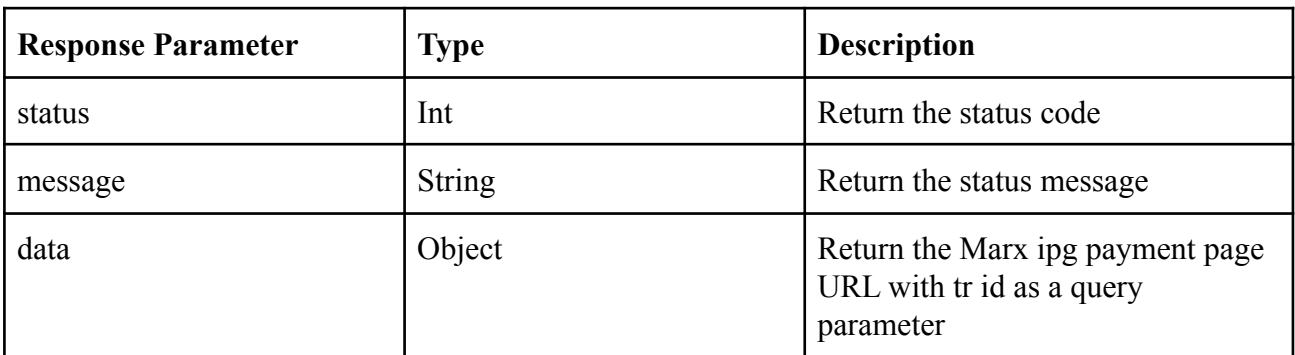

```
Sample request:-
```
### header:{

key: user\_secret,

value: \$2a\$10\$x1CAe9YuEz9G1X1ZQrTrLOJXFu2PSvrwLuBcWpgT2ecRAx5sxfOhW,

### } body:{

```
"merchantRID":"CT2020/09/09/MR0001",
"amount":300.00,
"validTimeLimit":5,
"returnUrl":"https://www.abc.com",
"customerMail":"abc@gmail.com",
"customerMobile":"0763333333",
"mode":"WEB",
"orderSummary":"Order Description",
"customerReference":"CT2020/09/09/CUST0001"
```
}

```
Sample response:-
```

```
{
  "status": 0,
```

```
"message":"Order saved successfully" ,
```

```
"data": {
```

```
"payUrl": "https://dev.global.marxpay.com?tr=223"
```

```
}
}
```
# Step 02: Redirect the user to the Marx payment URL

As per the create order response, in the data object, there is a variable called payUrl.Merchant redirects the user to that pay URL. There, the user input the card payment details and click the pay now button.

## Step 03: 3Ds Authentication page

Next, the user will guide to the bank's 3Ds authentication page. The user has to pass the authentication process provided by the bank, most probably it will be an OTP verification. (In the development environment you can get whatever output you like using the ACS emulator. Just select the response from the combo box)

# Step 04: Redirect the user to the merchant return URL

When 3Ds authentication is completed, the user will redirect to the return URL which was sent by the merchant in the first API call (create order in Marx). Furthermore, the return URL also includes tr id and merchantRID as query parameters.

**Sample redirect URL**: [https://www.abc.com?tr=223&mur=1](https://www.abc.com?tr=2&mur=1)

# Step 05: Check the validity of the query parameters

Merchant has to check the validity of the tr id and merchantRID which were received as query parameters by tallying with the values received previously and have to make the 'Initiate the payment' request.

# Step 06: Initiate the Payment

The API is used to initiate the payment request from the Marx IPG side after verifying the validity of the Merchant unique reference and Marx unique reference by the Merchant. It is required to send the merchant secret (which is mailed by Marx when registering the merchant) in the header of the API call.

#### **BASE URL**

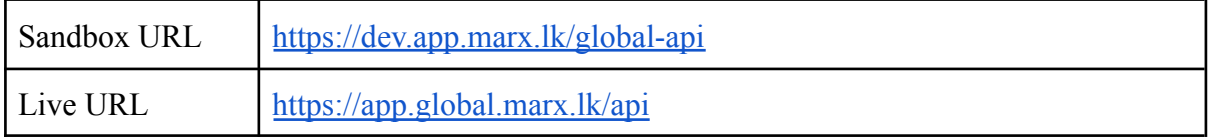

### **URL :** [{BASE\\_URL}/](http://54.255.82.8/merchant/)v2/ipg/orders/{tr\_id} **Method:** PUT

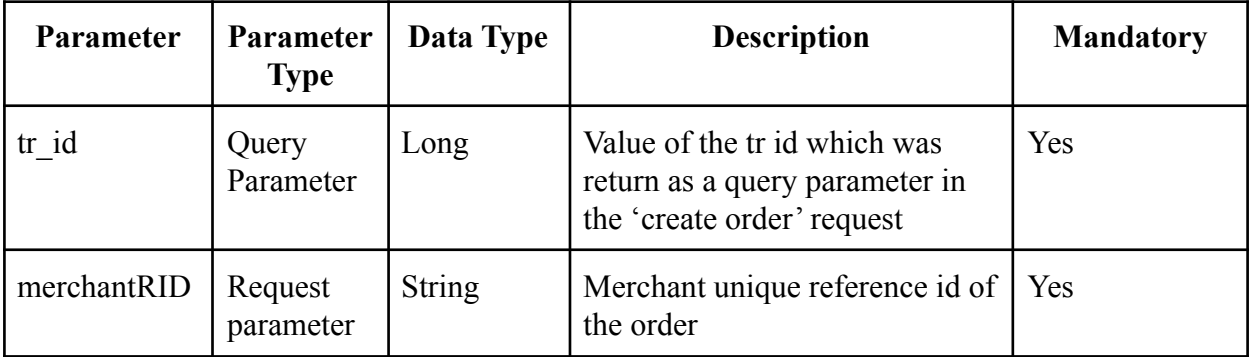

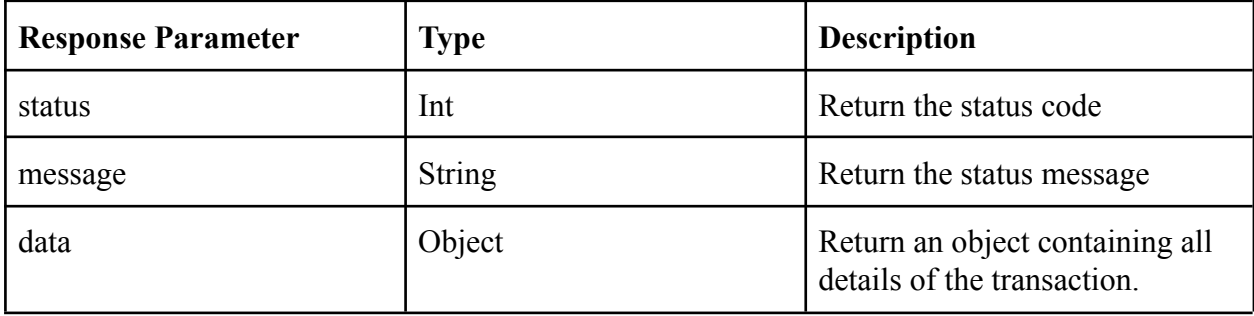

```
Sample request:-
header:{
       key: user_secret,
       value: $2a$10$x1CAe9YuEz9G1X1ZQrTrLOJXFu2PSvrwLuBcWpgT2ecRAx5sxfOhW,
}
body:{
       "merchantRID":"CT2020/09/09/MR0001"
}
Sample response:-
{
  "status": 0,
  "message": "Payment completed successfully",
  "data": {
  "summaryResult": "SUCCESS",
  "gatewayResponse": {
   "authorizationResponse": {
    "commercialCard": "!01",
    "commercialCardIndicator": "0",
    "date": "0909",
    "posData": "1025100006600",
    "posEntryMode": "812",
    "processingCode": "000000",
    "responseCode": "00",
    "returnAci": "Y",
    "stan": "88825",
    "time": "073729",
    "cardSecurityCodeError": "M",
    "financialNetworkCode": null,
    "transactionIdentifier": null
   },
   "device": {
    "browser": "Mozilla/5.0 (Windows NT 10.0; Win64; x64) AppleWebKit/537.36 (KHTML,
like Gecko) Chrome/85.0.4183.83 Safari/537.36",
    "ipAddress": "112.134.151.166"
   },
   "gatewayEntryPoint": "WEB_SERVICES_API",
   "merchant": "0020009",
   "order": {
    "amount": 1250.5,
```

```
"chargeback": {
  "amount": 0,
  "currency": "USD"
 },
 "creationTime": "2020-09-09T07:37:29.552Z",
 "currency": "USD",
 "id": "cea0f7e3-d326-4b13-84ed-1eef783dc29b",
 "merchantCategoryCode": "5999",
 "status": "CAPTURED",
 "totalAuthorizedAmount": 1250.5,
 "totalCapturedAmount": 1250.5,
 "totalRefundedAmount": 0
},
"response": {
 "acquirerCode": "00",
 "acquirerMessage": "Approved",
 "cardSecurityCode": {
  "acquirerCode": "M",
  "gatewayCode": "MATCH"
 },
 "gatewayCode": "APPROVED"
},
"result": "SUCCESS",
"sourceOfFunds": {
 "provided": {
  "card": {
   "brand": "VISA",
   "expiry": {
    "month": "10",
    "year": "22"
   },
   "fundingMethod": "CREDIT",
   "nameOnCard": "H N Binura Salindra",
   "number": "424242xxxxxx4242",
   "scheme": "VISA",
   "storedOnFile": "NOT_STORED"
  }
 },
 "type": "CARD"
},
"timeOfRecord": "2020-09-09T07:37:29.564Z",
"transaction": {
 "id": "8c904eef-6fbc-43a3-8a35-178c91e85b3a",
 "amount": 1250.5,
 "authenticationStatus": null,
 "authorizationCode": "021221",
```

```
"currency": "USD",
    "receipt": "025307088825",
    "source": "INTERNET",
    "terminal": "0005",
    "type": "PAYMENT",
    "acquirer": {
     "batch": 20200909,
     "date": "0909",
     "id": "CARGILLSBANK_S2I",
     "merchantId": "0020009",
     "settlementDate": "2020-09-09",
     "timeZone": "+0530",
     "transactionId": null
    },
    "stan": null
   },
   "version": "54",
   "3DSecure": {
    "veResEnrolled": "Y",
    "xid": "xPKZQJKyUR0vEAwRulkRcxvn2MM="
   },
   "3DSecureId": "59ae390b-1e55-4db9-ab04-d326b4be4d1a"
 }
}
}
```
**Note:-** Please skip step 4, step 5 and step 6 if you created the order using Marx merchant web portal. Otherwise, these steps are mandatory to complete the payment.

## **Response Code**

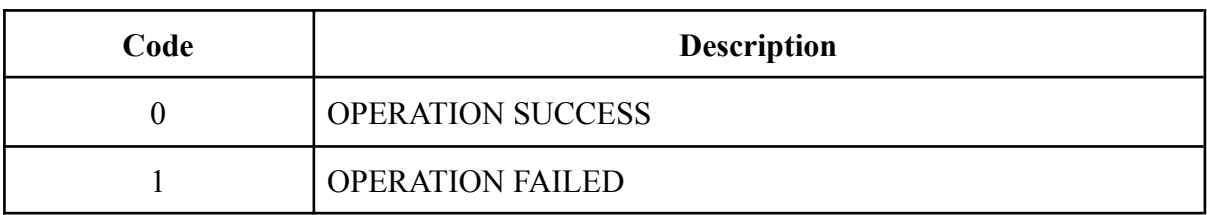

## **Possible Summary Results**

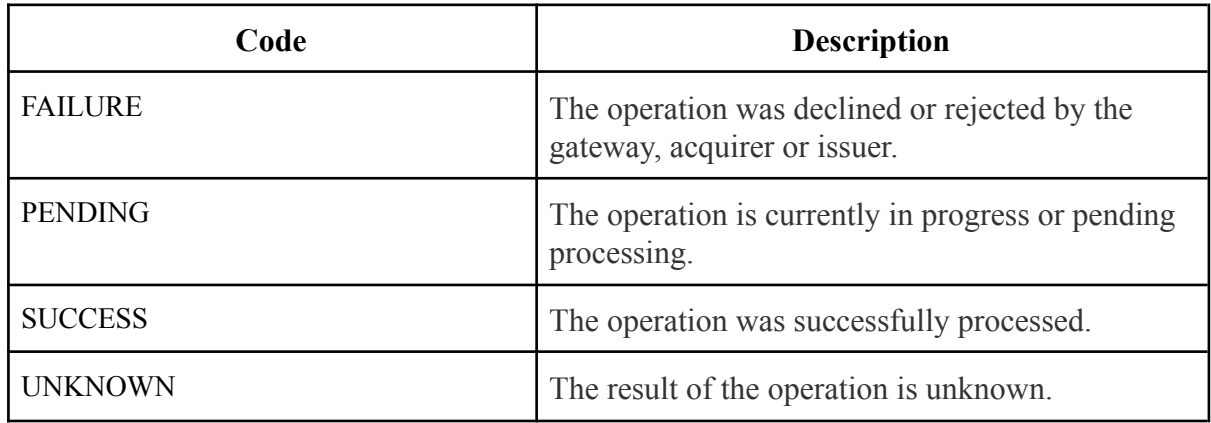

## **Possible Gateway Code**

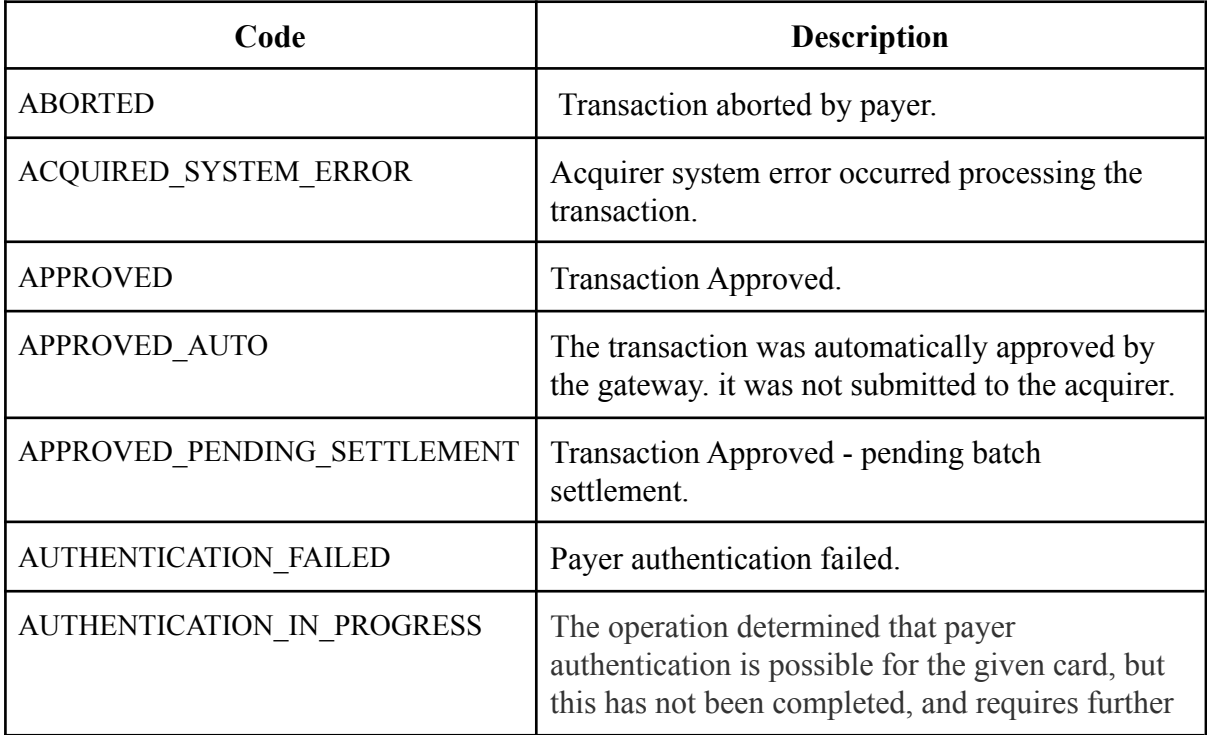

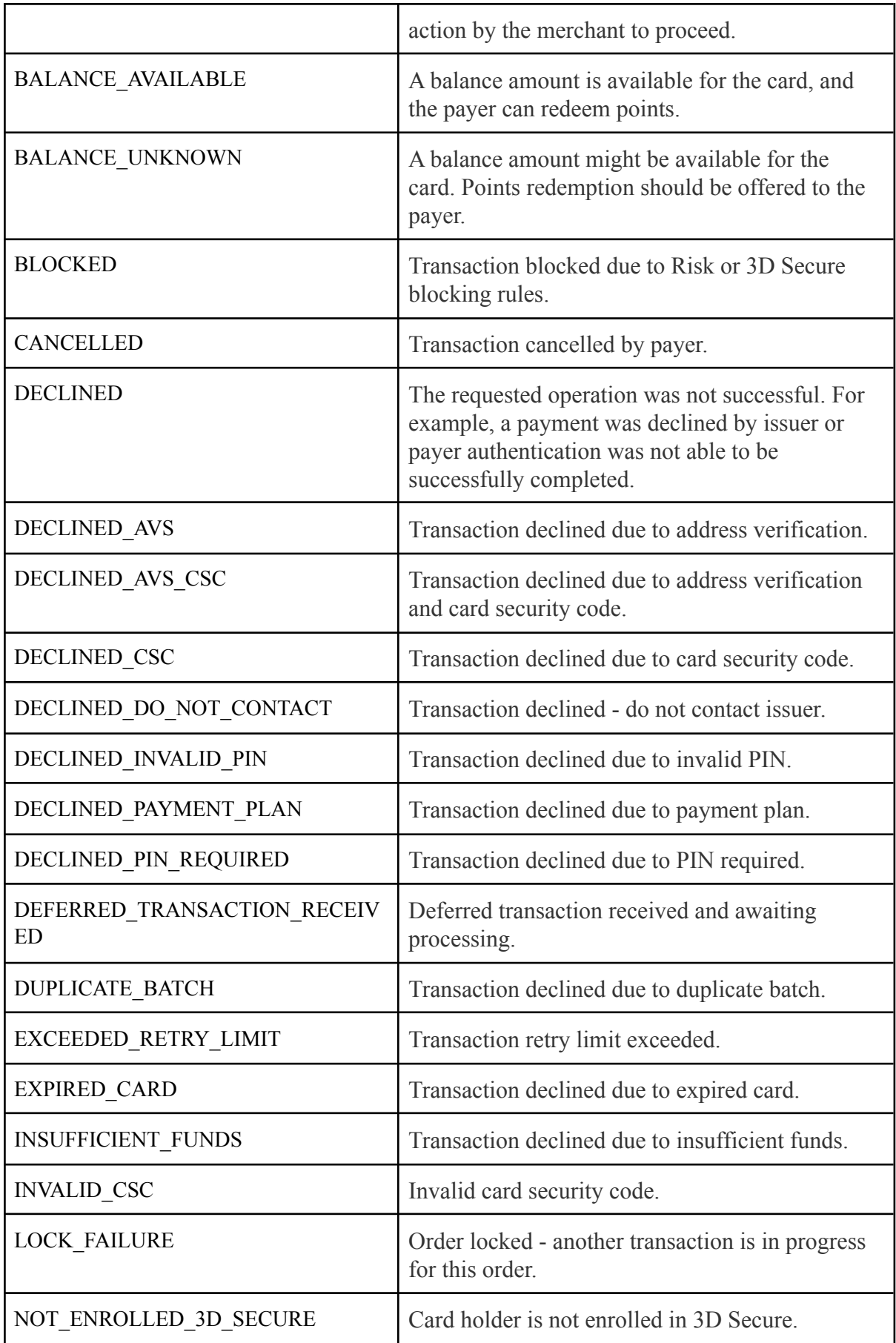

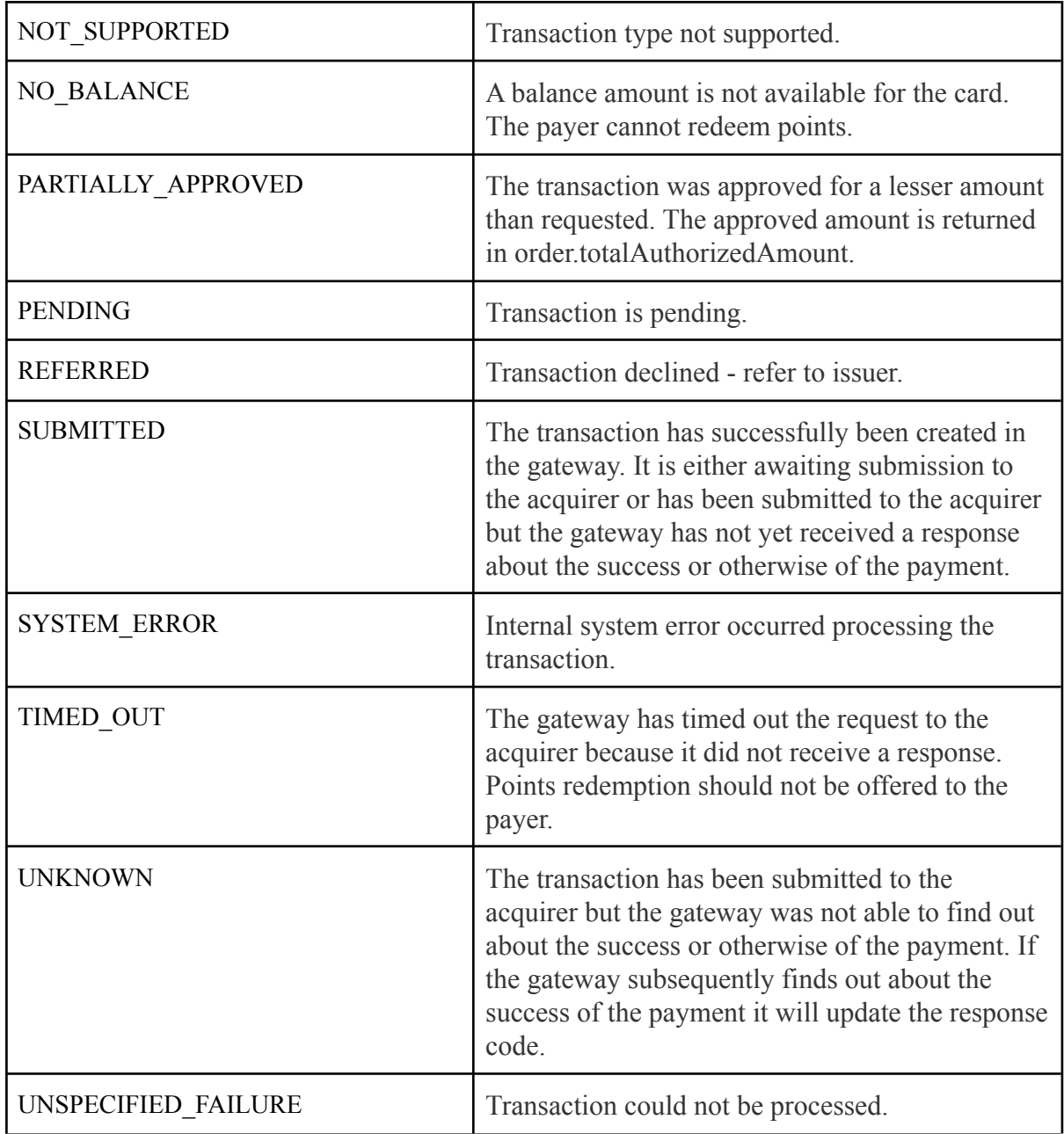